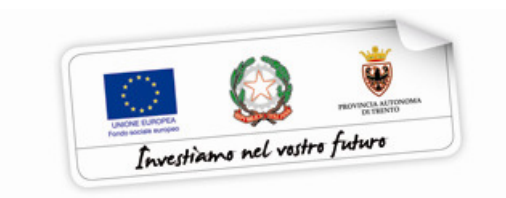

## **GUIDA** ALLA PROCEDURA DI ELIMINAZIONE **LEZIONI NON EFFETTUATE**

performer **P** 

## 1. PROCEDURA PER ELIMINAZIONE TARDIVA LEZIONE CALENDARIO

Il Soggetto attuatore deve comunicare il calendario delle lezioni preventivamente rispetto alla realizzazione, utilizzando il sistema informatico. Eventuali rettifiche devono essere effettuare entro i termini previsti dai Criteri.

Questa procedura permette di segnalare all'Ufficio controllo e al Servizio Europa le eventuali irregolarità riferite a lezioni inserite in calendario ma non effettuate. Genera in automatico la segnalazione che precedentemente veniva effettuata via e-mail e riguarda esclusivamente le comunicazioni che vengono effettuate oltre l'esecuzione della lezione.

La procedura si attiva esclusivamente dal giorno seguente a quello di svolgimento della lezione. La lezione verrà resa non rendicontabile ed il recupero delle ore di docenza ai fini della frequenza degli allievi non sarà riconosciuta come costo di docenza ovvero quota fissa per i costi a Costo Unitario Standard.

Sono fatte salve eventuali ulteriori sanzioni che l'amministrazione potrebbe applicare nel caso la non corretta calendarizzazione vada a costituire un comportamento sanzionabile in base ai Criteri (come es. S.9)

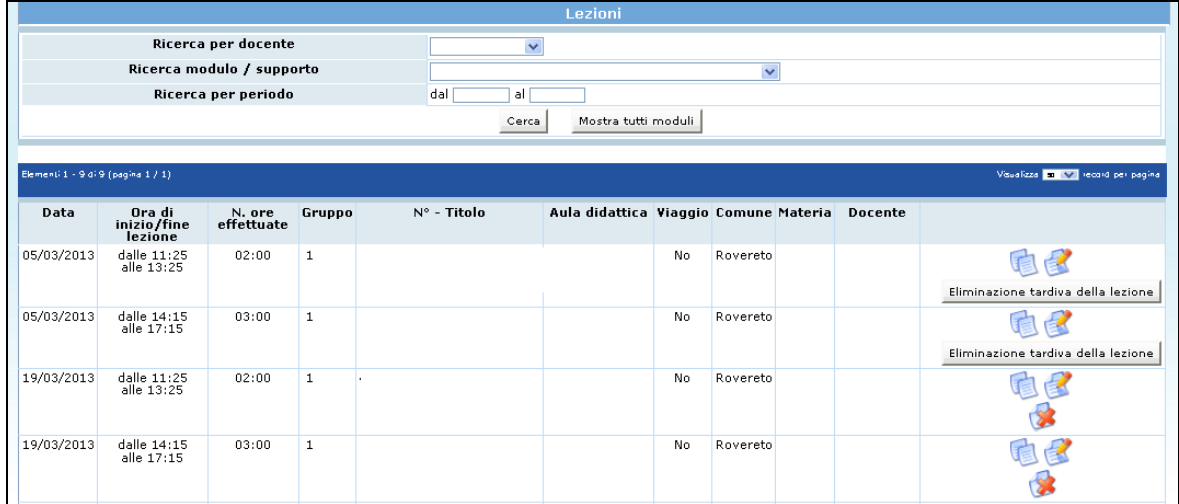

Per procedere all'eliminazione della lezione non effettuata occorre:

• Selezionare dalla barra del Menu la funzionalità GESTIONE e quindi VISUALIZZA CALENDARIO;

- Ricercare la lezione oggetto della eliminazione/comunicazione tardiva utilizzando la modalità CERCA;
- Una volta trovata la lezione, selezionare il pulsante Eliminazione tardiva della lezione ;
- La procedura chiede la conferma dell'eliminazione della lezione

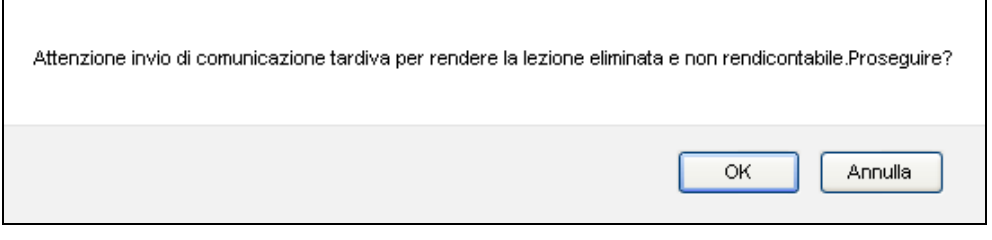

- 1) Selezionando "OK" la lezione viene eliminata a web e resa NON RENDICONTABILE. Tale lezione dovrà essere successivamente recuperata ai fini della formazione dei partecipanti.
- 2) Selezionando "Annulla" la procedura annulla l'operazione.

Dopo aver confermato l'annullamento tardivo della lezione il sistema invia simultaneamente due comunicazioni e-mail:

a) una mail all'Ufficio controllo e al Servizio Europa con la quale il Soggetto Gestore comunica che è stata eliminata la lezione di calendario dall'applicativo informatico File Maker Pro;

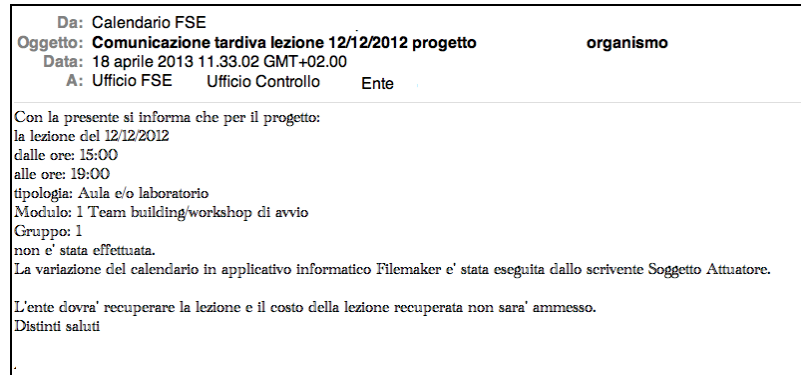

b) una mail al Referente di gestione del Soggetto Gestore con la quale il Nucleo di controllo FSE ricorda che tale lezione è "non rendicontabile" e pertanto il recupero della stessa non verrà riconosciuto come costo ammissibile.

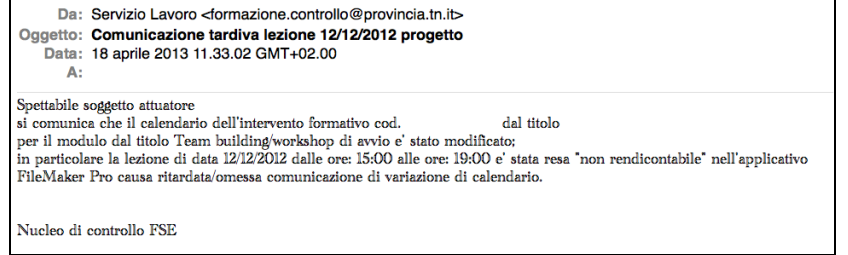